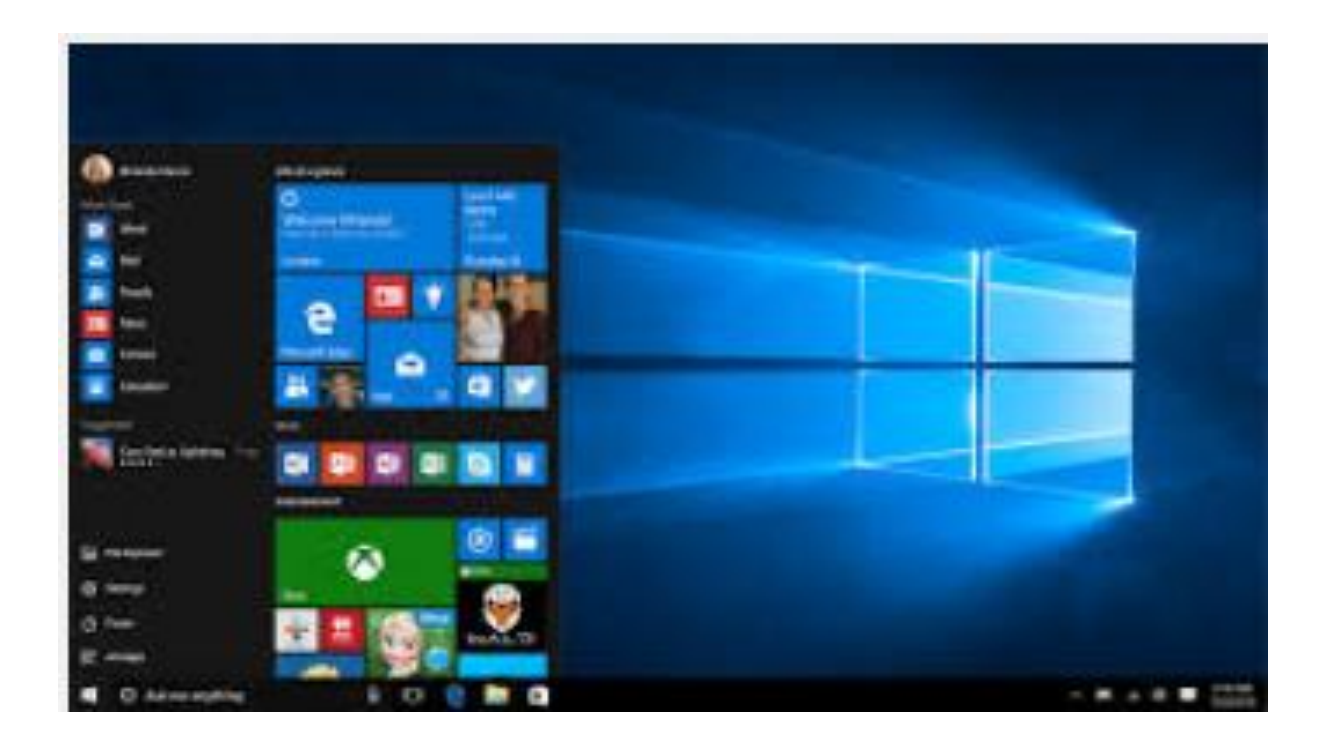

# THINGS TO KNOW ABOUT WINDOWS 10

## **Introduction:**

Windows 10 is familiar looking, therefore easy to use, with lots of similarities to Windows 7, one of which is the "Start Menu" It starts up and resumes fast, has more built-in security to help keep you safe and is designed to work with software and hardware you already have, and best of all it is FREE.

Windows 10 comes with new Windows Store. Explore a continuously expanding selection of apps, games, and now also includes movies, TV shows, and the latest music – all certified by Microsoft.

#### **Settings Windows 10**

Before you start to familiarize yourself with the ins and outs of the Windows 10, take a look at these settings to make sure Windows 10 is working the way you want.

The charm bar "hot corners" as in Windows 8.0 and 8.1 have been removed.

Since charm bars contained some essential options such as Settings link, etc. these options have been moved to a new Notification Center (or Action Center) under settings, system, "notification and actions".

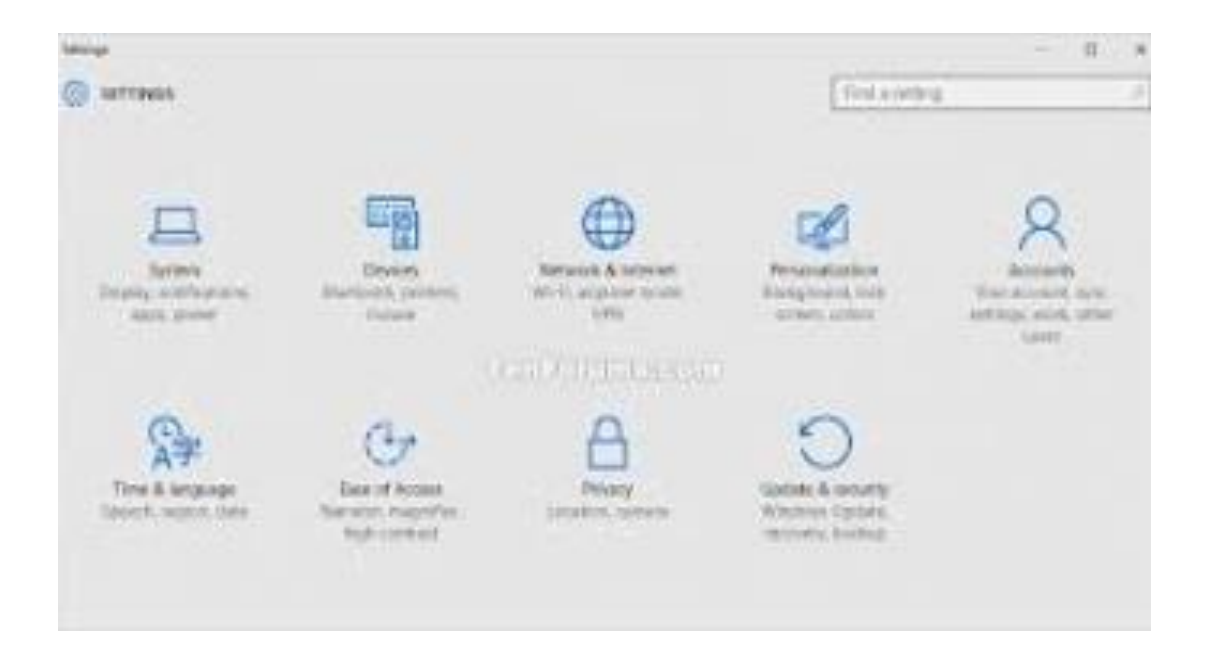

#### **The Start Menu Returns:**

Instead of giving you a completely different screen, the Start Menu lives in the lower-left-hand corner – just like it did in Windows 7. Microsoft is keeping the "Lives Tiles" as introduced in Windows 8, but they are located inside the Start menu. That means that they won't take up your entire monitor anymore (unless you really want them to). You can pin both modern and traditional apps to the Start menu, and there's also an easy access to settings, shutdown or restart, and a list of most-used apps complete with handy jump lists for programs like Word that handles files. You can resize it freely to customize it further.

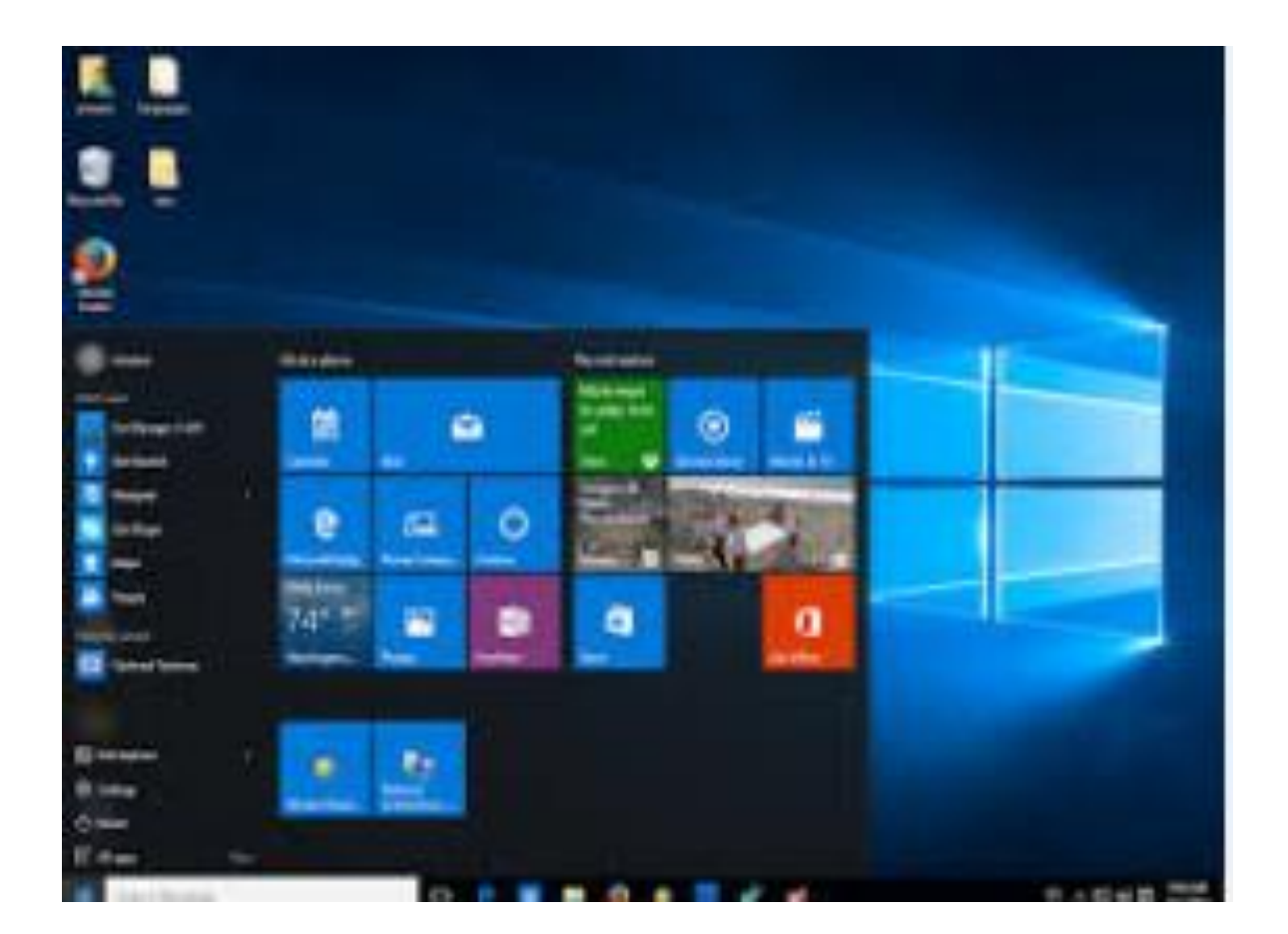

### Virtual Desktops in Windows 10

Having desktops beyond the limitations of a physical display is a way to organize and quickly access groups of windows.

Virtual desktops advantages are:

Give you more desktop space to group related windows.

Let's you quickly locate and switch to any window or group of windows.

The virtual desktops feature in Windows 10 is called "Task View" and is located on the Taskbar. Clicking the "Task View" button brings up the Task View interface, where you can see your open windows on the virtual desktops you've added.

When you open the Task View interface for the first time, or you only have one desktop, the "Add a desktop" button is available to add another virtual desktop.

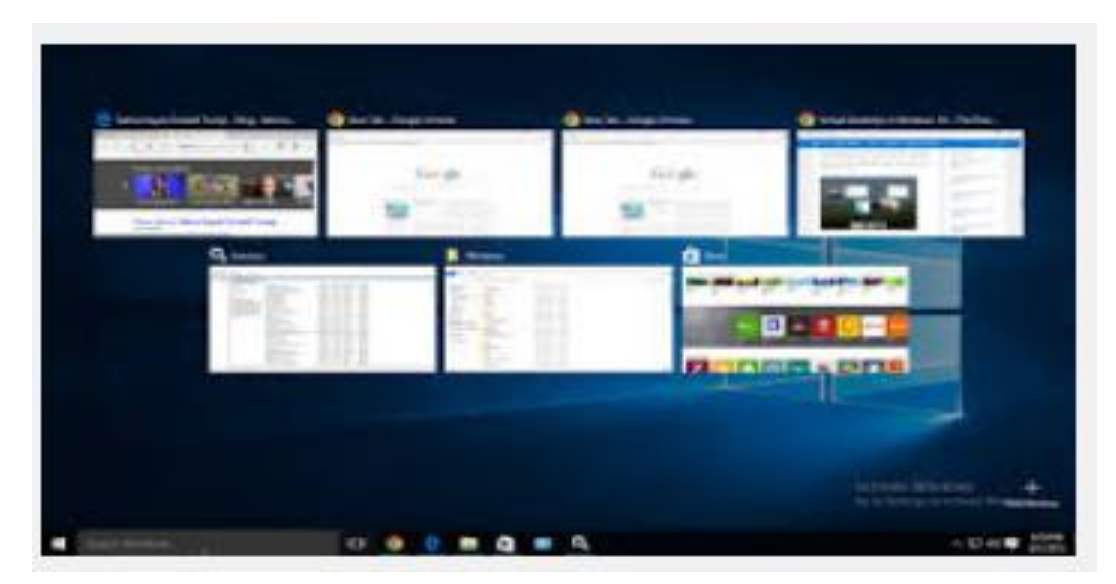

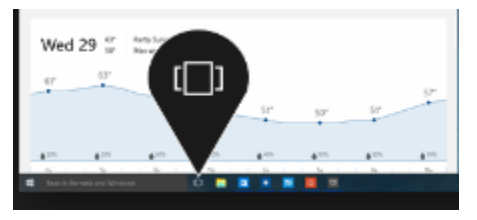

When you click the "Task View button, all your desktops display on the Task View Interface, where you can easily access.